# Wireless Touchpad keyboard

## **USER'S GUIDE**

Ver.:1.00

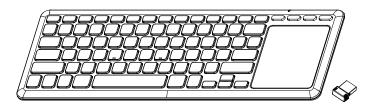

CAUTION: To use this product properly, please read the user's guide before installation

- (1) The label shall be located in a conspicuous location on the device and shall contain the unique identification described in  $\S 2.1074$  of this chapter and the following logo:
- (i) If the product is authorized based on testing of the product or system; or (ii) If a personal computer is authorized based on assembly using separately authorized components, in accordance with §15.101(c)(2) or (c)(3), and the resulting product is not separately tested

Instruction manual shall include,

"Warning: Changes or modifications to this unit not expressly approved by the party responsible for compliance could void the user's authority to operate the equipment."

"NOTE: This equipment has been tested and found to comply with the limits for a Class B digital device, pursuant to Part 15 of the FCC Rules. These limits are designed to provide reasonable protection against harmful interference in a residential installation. This equipment generates, uses and can radiate radio frequency energy and, if not installed and used in accordance with the instructions, may cause harmful interference to radio communications. However, there is no guarantee that interference will not occur in a particular installation. If this equipment does cause harmful interference to radio or television reception, which can be determined by turning the equipment off and on, the user is encouraged to try to correct the interference by one or more of the following measures:

- · Reorient or relocate the receiving antenna.
- · Increase the separation between the equipment and receiver.
- Connect the equipment into an outlet on a circuit different from that to which the receiver is connected.
- · Consult the dealer or an experienced radio/TV technician for help."

## **Functional Introduction**

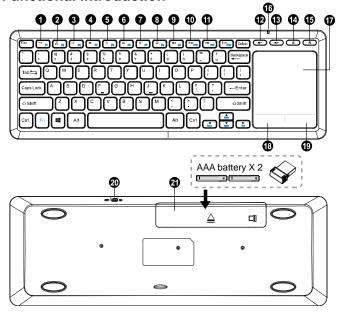

| Key Function |          |              |                                  |  |  |
|--------------|----------|--------------|----------------------------------|--|--|
| 1.           | ſ        | *Return      | Return to previous page          |  |  |
| 2            | <b>.</b> | Media Select | Turn on the Media player program |  |  |
| 3.           |          | Switch apps  | Switch between open apps         |  |  |
| 4.           | ≡        | Menu         | Display Function menu window     |  |  |

| 5.  | α               | search            | Open Global search                                            |
|-----|-----------------|-------------------|---------------------------------------------------------------|
| 6.  | K               | Show/Hide desktop | Remove current app from screen or minimize the desktop window |
| 7.  |                 | Maximum Window    | Maximize window                                               |
| 8.  | <b>-</b>        | Switch screen     | Choose a presentation display mode                            |
| 9.  | H◀              | Previous          | Switch to the previous media track                            |
| 10. | ▶/∎             | Play/Pause        | Switch between playing and pausing media                      |
| 11. | <b>▶</b> ₩      | Next              | Switch to the next media track                                |
| 12. | <b></b>         | Volume -          | Decreases the computer's sound volume                         |
| 13. | <b>■</b>        | Volume +          | Increases the computer's sound volume                         |
| 14  | ×               | Mute              | Mute (turns off) the computer's sound                         |
| 15  | A               | Homepage          | Start the default Web browser and loads the home Web page     |
| 16  | LED indicator   |                   | Caps Lock /Low Battery & Pairing Indicator                    |
| 17  | Touchpad        |                   |                                                               |
| 18  | Mouse Left Key  |                   |                                                               |
| 19  | Mouse Right Key |                   |                                                               |
| 20  | Power Switch    |                   | Power On / Off Switch                                         |
| 21  | Battery Cover   |                   |                                                               |

F1~F12 compound key, Press with Fn key.

| Fn + ◀ | HOME  |  |  |
|--------|-------|--|--|
| Fn + ▶ | END   |  |  |
| Fn + 📥 | Pg UP |  |  |
| Fn + ▼ | Pg DN |  |  |

# Setup the Connection between the Receiver and the Keyboard.

- 1. Insert the batteries into the Keyboard, then follow the steps below.
- 3. Plug the Nano receiver into the USB port on your computer.

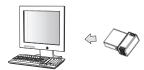

- 4. If the keyboard does not work, please put them into pairing mode.
- 5. Pairing: Re-plug the receiver into the USB port on your computer, then press "ESC + K" to pairing. If the keyboard does not work after 10 seconds, pair them again. (The receiver has auto pairing function).
- The LED indicator on the Keyboard flashes steadily when it is in pairing mode and stops blinking when it is successfully paired with the receiver.
- 7. When low battery, the battery indicator on the keyboard will start to blink.

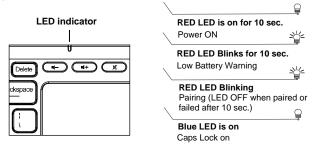

**Touchpad gestures Scroll:** Two fingers to scroll up or down / two fingers to scroll left or right.

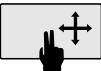

Zoom in & Zoom out: Pinch out for zoom in or pinch in for zoom out.

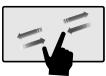

3. Open Cortana: Three fingers (3-finger) click.

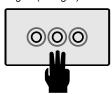

 ${\it 4. Show\ the\ desktop: Three\ fingers (3-finger)\ scroll\ down.}$ 

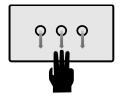

5

### WARNINGS

This product was designed and manufactured to meet strict quality and safety standards. There are, however, some operation precautions that you should be aware of:

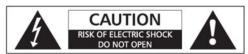

CAUTION: TO REDUCE THE RISK OF ELECTRIC SHOCK, DO NOT REMOVE THE COVER (OR BACK). NO USER SERVICABLE PARTS INSIDE. REFER SERVICING TO QUALIFIED SERVICE PERSONNEL.

- The warnings and follow all instructions.
- Place the product on a firm and level surface
- Clean only with a dry cloth. Do not use aggressive cleaners as they will damage the surface.
- Only use attachments/accessories specified by the manufacturer.
- Do not place the appliance in the vicinity of a heat source or in direct sunlight.
- Do not place a naked flame source on or near this product.
- Repairs must be performed by the manufacturer or its service agent or a similarly qualified person.
- Do not immerse the unit, power cable or any accessories in water or any other solution.
- Do not expose this product to dripping or splashing or stand any vessel containing liquid on or near this product.

#### FCC STATEMENT

- 1. This device complies with Part 15 of the FCC Rules. Operation is subject to
- the following two conditions:

  (1) This device may not cause harmful interference, and
  (2) This device must accept any interference received, including interference that may cause undesired operation.

### IC warning

- English:
This device complies with Industry Canada's licence-exempt RSSs.

Operation is subject to the following two conditions:

- (1) This device may not cause interference; and
- (2) This device must accept any interference, including interference that may cause undesired operation of the device.

#### - French:

Le présent appareil est conforme aux CNR d'Industrie Canada applicables aux appareils radio exempts de licence. L'exploitation est autorisée aux deux conditions suivantes :

- (1) l'appareil ne doit pas produire de brouillage, et
  (2) l'utilisateur de l'appareil doit accepter tout brouillage radioélectrique subi,
  même si le brouillage est susceptible d'en compromettre le fonctionnement."